$A$ <sup>OUT</sup><sub>2021</sub>

# **Besoin** d'un relevé des paiements de ma retraite ?

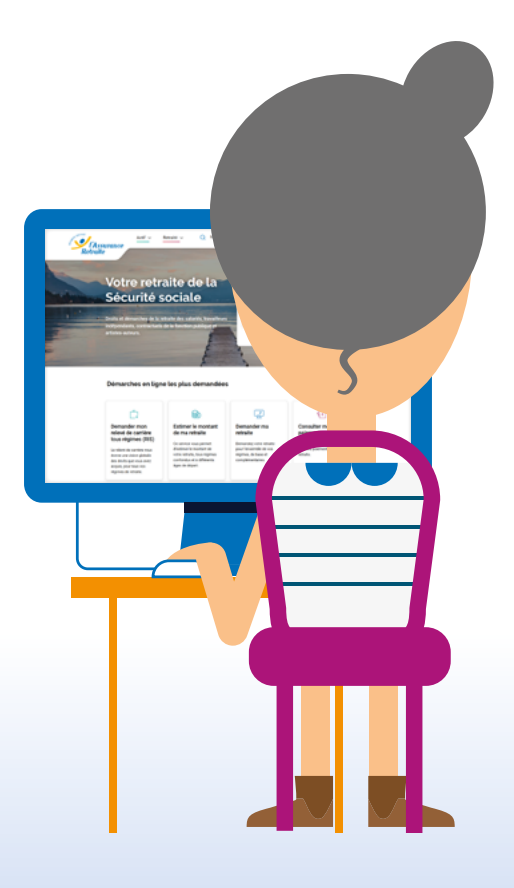

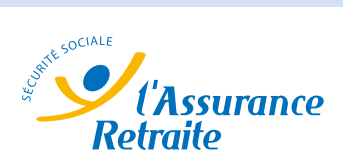

## **Imprimez votre relevé depuis votre espace personnel!**

Pour obtenir votre relevé, pas besoin de vous déplacer ! Imprimez-le directement chez vous, à partir de votre espace personnel.

1 Connectez-vous ou créez votre espace personnel sur *lassuranceretraite.fr*.

- 2 Selon votre profil, cliquez sur « Demander un relevé des paiements de ma retraite » ou sur « Consulter mes paiements retraite ».
	- 3 Sélectionnez le document dont vous avez besoin.
- 4Téléchargez et imprimez votre document.

### À NOTER

Selon le document choisi, ce dernier peut être généré en quelques secondes ou sous 48 heures maximum.

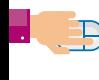

### **lassuranceretraite.fr**

#### Informations et services en ligne pour gérer votre retraite.

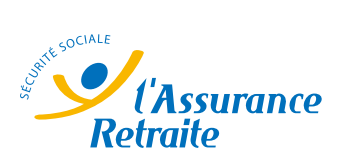